# USER MANUAL iSYS-5021 Evaluation Kit

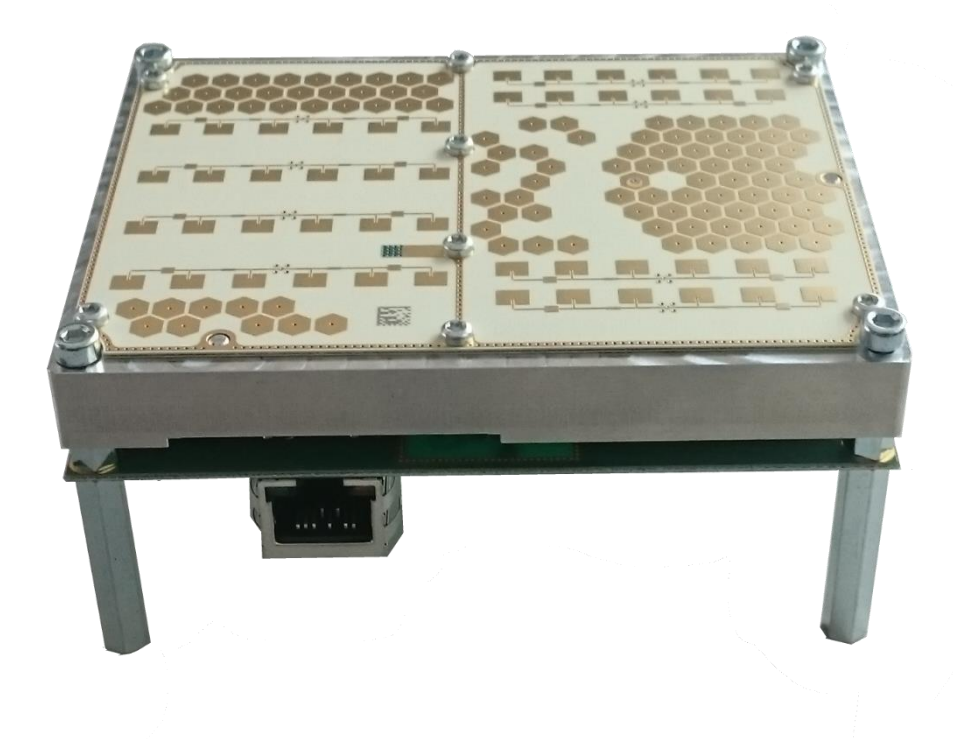

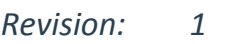

*Date: 11.12.2018*

# Table of content

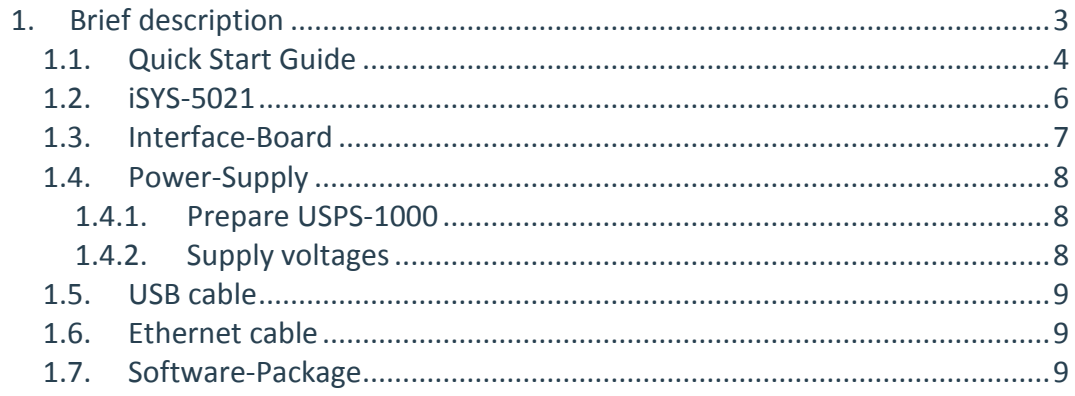

## History

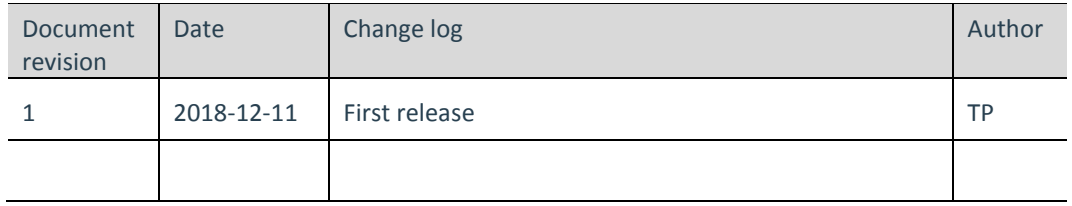

# **Documents**

- $[1]$ iSYS-5021 user manual.pdf
- $[2]$ target viewer manual.pdf
- serial radarSDK readMe.pdf
- $[4]$ iSYS serial interface protocol.pdf

#### <span id="page-2-0"></span>**1. Brief description**

The Evaluation Kit contains all necessary equipment for a quick installation setup to evaluate the iSYS-5021 performance. Detected targets are shown in a 2D-plot within the Target-Viewer software.

#### **The iSYS-5021 Evaluation Kit consists of:**

- (1) iSYS-5021
- (2) Interface-Board
- (3) Power-Supply
- (4) USB cable
- (5) Ethernet cable
- (6) Software-Package

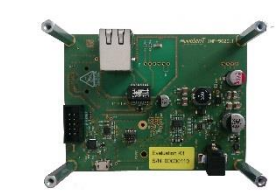

 $\begin{array}{c} \mathbf{0} \\ \mathbf{0} \\ \mathbf{0} \end{array}$ 

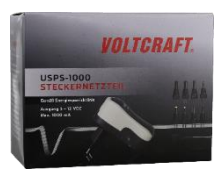

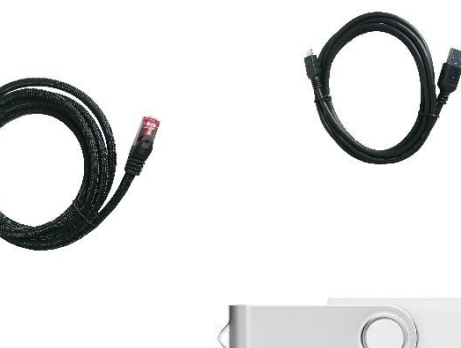

#### <span id="page-3-0"></span>*1.1.Quick Start Guide*

Follow these steps to evaluate the iSYS-5021 with Ethernet interface.

- 1. Install target viewer software from the software package on your Windows PC. (s. target viewer manual rev\_x.pdf for further information if needed)
- 2. Prepare your PC for fixed IP address. (s. screenshot for default configuration. IP: 192.168.252.2.)
- 3. Assemble the power USPS-1000 power supply and set output voltage to 12 V.(s. section 1.4 for further information)
- 4. Connect the power supply to the power plug of iSYS-5021 interface board
- 5. Connect the USB cable to the iSYS-5021 interface board and to your PC. (if necessary install: CP2102 USB to UART BRIDGE driver from Software package)
- 6. Connect the Ethernet cable to the iSYS-5021 interface board and to the RJ-45 Plug on your PC. (**Important**: The sensor must be connected directly to your PC. A switch or router in between is not allowed.)
- 7. Align iSYS-5021 into direction of the targets (described in iSYS-5021 user manual [1])
- 8. Start target viewer software and connect UART to the sensor. (**Important:** Choose correct COM port)  $\circledcirc$ -> Sensor information will be displayed.

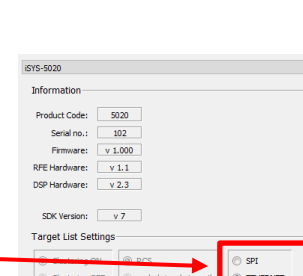

Eigenschaften von Internetprotokoll Version 4 (TCP/IPv4)

 $192.168.252.2$ 

 $255.255.255.0$ 

Erw

 $p_{\text{f}}$  $@$  ID-Ade

IP-Adresse:

Subnetzmaske

-<br>-<br>Olgende DNS-Serverad **Revorzunter DNS-Server** Alternativer DNS-Server: ellungen beim Bei

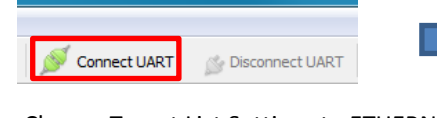

- 9. Choose Target List Settings to ETHERNET.
- 10. Connect to sensor for target list output (**Important:** Choose correct Network Connection)

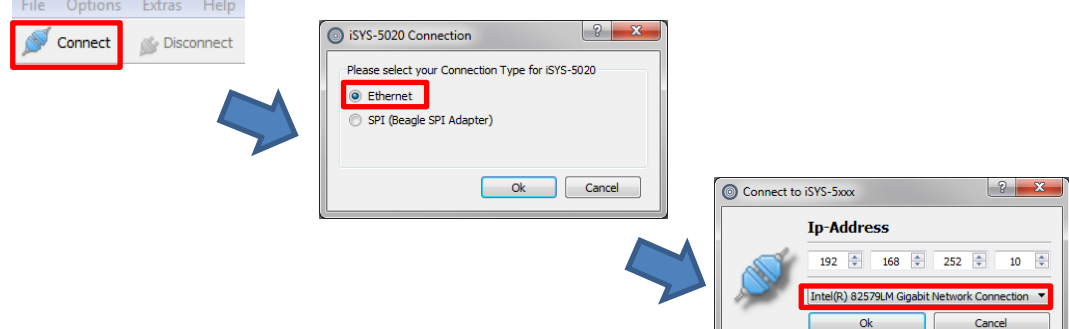

11. Targets are displayed in the target viewer main window.

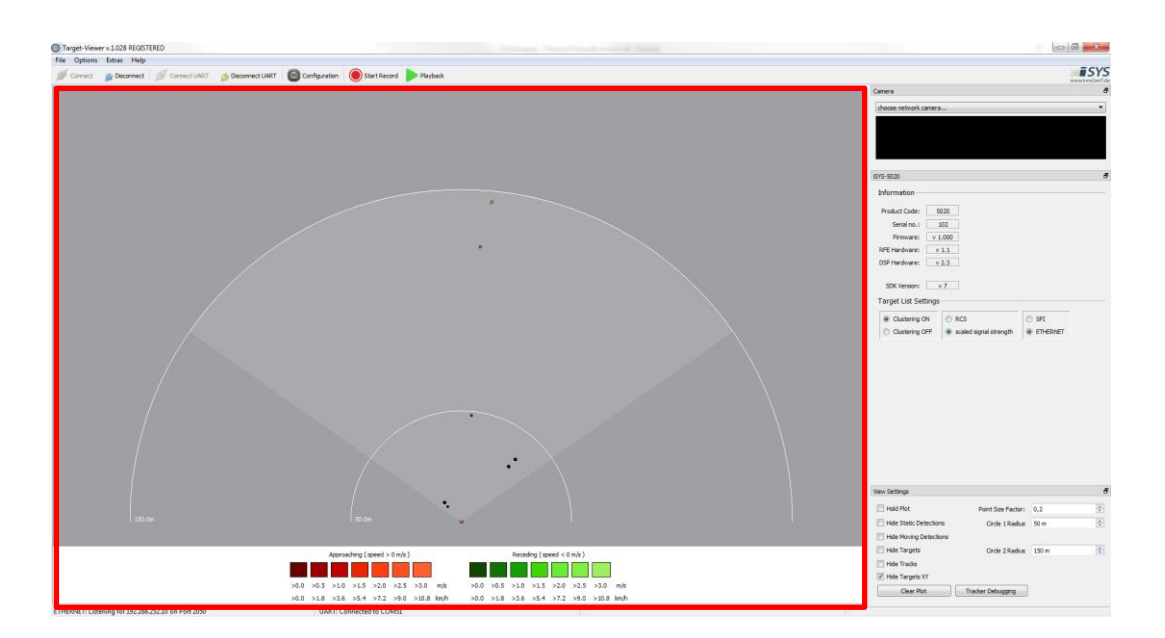

#### <span id="page-5-0"></span>*1.2. iSYS-5021*

Please read the iSYS-5021 datasheet [1] and User Manual [2] for detailed product information.

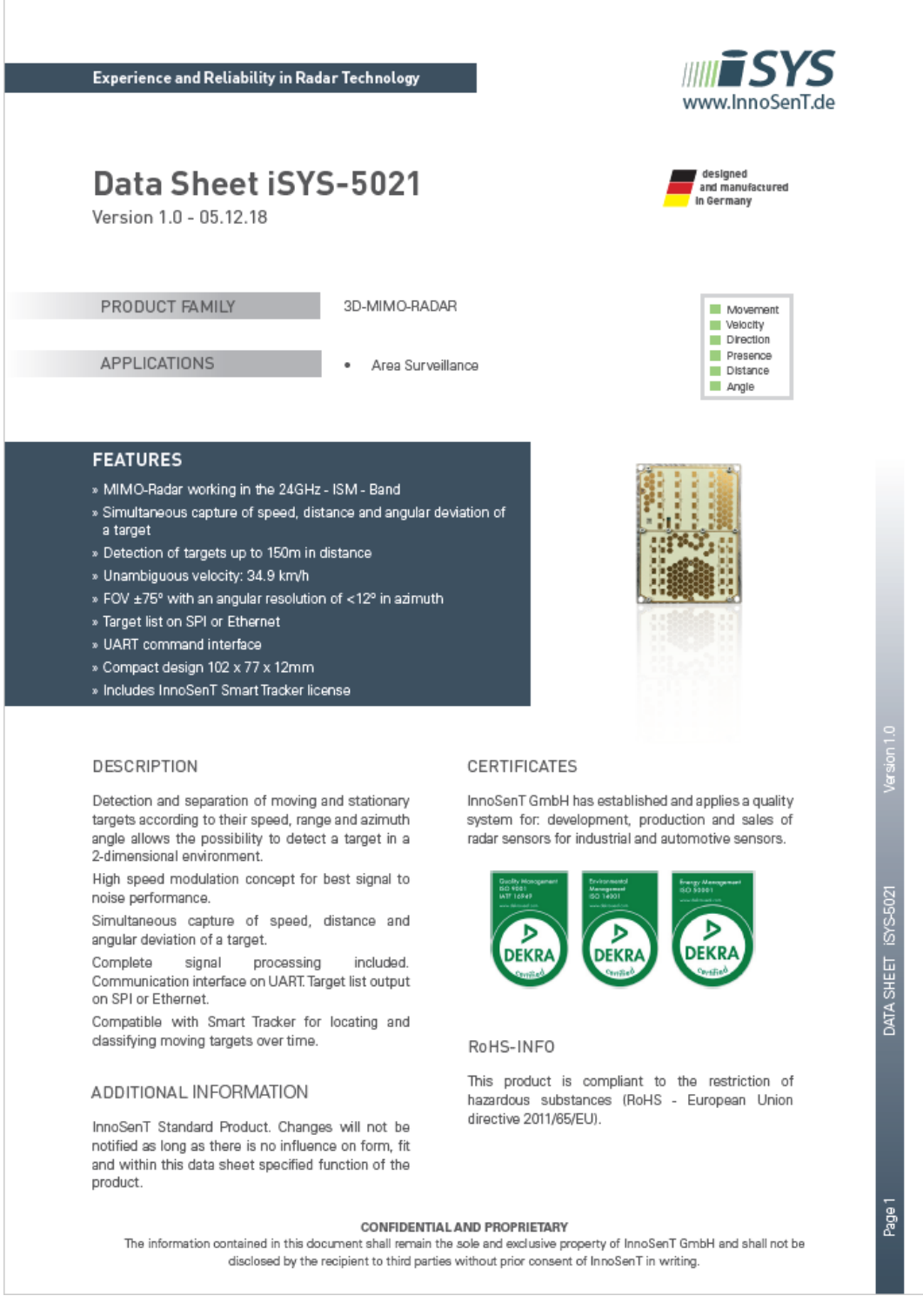

### <span id="page-6-0"></span>*1.3. Interface-Board*

The INF-5021 interface board contains a voltage regulator for iSYS-5021 power supply, a connector for Beagle SPI protocol analyzer and an USB to UART Bridge for UART connection.

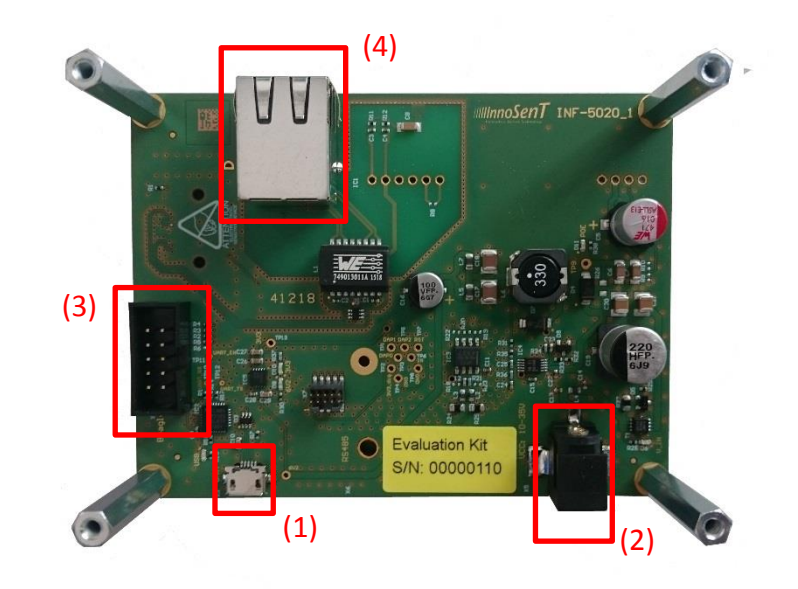

- (1) Micro USB plug (Part No: 629105136821, Würth Elektronik)
- (2) DC power jack (Part No: 172-0250, Kobiconn)
- (3) Box Header 2.54mm (for Beagle SPI Protocol-Analyzer not included in delivery)
- (4) RJ-45 socket for target list over Ethernet

#### <span id="page-7-0"></span>*1.4. Power-Supply*

The Evaluation Kit contains the VOLTCRAFT USPS-1000 plug-in power unit.

#### <span id="page-7-1"></span>**1.4.1. Prepare USPS-1000**

(1) Unpack power supply

(2) Set voltage to 12V

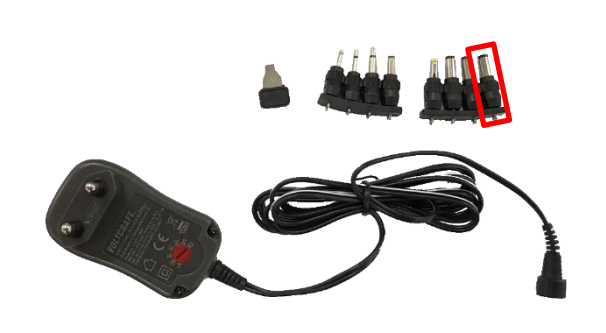

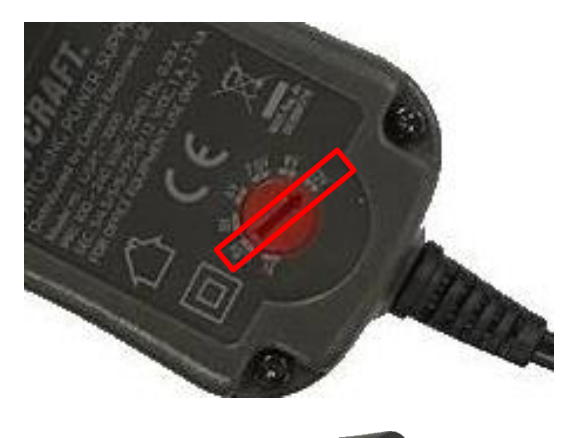

(3) Insert correct plug with GND outside

#### **1.4.2. Supply voltages**

<span id="page-7-2"></span>If not using the VOLTCRAFT USPS-1000 please prepare your power supply according t[o Table 1:](#page-7-3)  [power supply parameters.](#page-7-3)

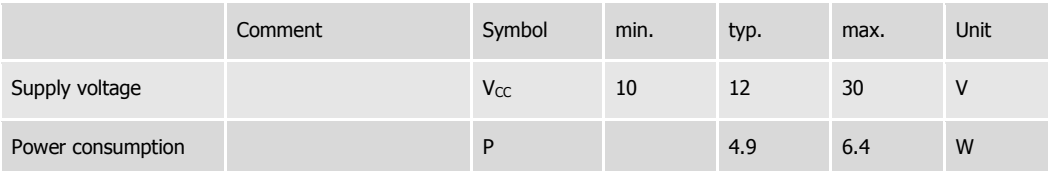

<span id="page-7-3"></span>*Table 1: power supply parameters*

#### <span id="page-8-0"></span>*1.5.USB cable*

Please use attached USB cable with USB-A to micro-USB plugs for UART connection.

The driver for the USB to UART Bridge of the CP2102 device will be installed automatically after connection to a Windows PC.

### <span id="page-8-1"></span>*1.6. Ethernet cable*

Please use attached Ethernet cable for target list transmission.

The Ethernet cable needs to connect the iSYS-5021 Eval-Kit and the windows PC with target viewer software directly. A switch or router between the two devices is not allowed.

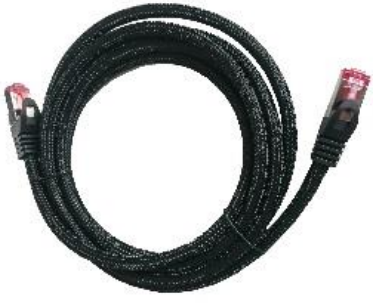

### <span id="page-8-2"></span>*1.7. Software-Package*

The Software-Package includes all iSYS-5021 Evaluation Kit documents and the Software-Tools provided by InnoSenT.

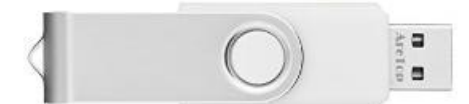

**InnoSenT GmbH** GERMANY www.innosent.de

Am Roedertor 30 Tel.: +49 95289518-0 97499 Donnersdorf E-Mail: info@innosent.de